# WORKSHOP

# **Panorama-Fotografie**

Teil II: Exotische Panoramen: HDR- und DRI-Panos, Little Planets, Multiview-Panos

**Nach der Einführung in die klassische Panoramafotografie im ersten Teil dieser zweiteiligen Reihe folgen nun einige Ausflüge zu exotischeren Panoramatechniken. Gesehen hat sie wohl schon jeder, die beeindruckend-detailreichen HDRI-Panos, die lustigen Small-Planets oder auch die Walking Panos, die einfach im Vorbeilaufen aufgenommen werden. Anhand einiger Beispiele wird im Anschluss die grundsätzliche Vorgehensweise zur Erstellung solcher Exoten beleuchtet; daneben erleichtern viele weiterführende Quellenangaben einen raschen Zugang zu der Materie.**

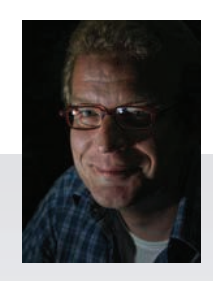

**Dr. Tilo Gockel** 

hat in der Informatik, im Bereich der Bildverarbeitung promoviert und kennt entsprechend auch die der Bildbearbeitung zugrunde liegenden Methoden. Weiterhin hat er sich schon immer parallel mit Fotografie beschäftigt. Beispiele seiner Arbeit und Workshops findet man unter *http://www.praxisbuch.net* und *http://www.fotopraxis.net*

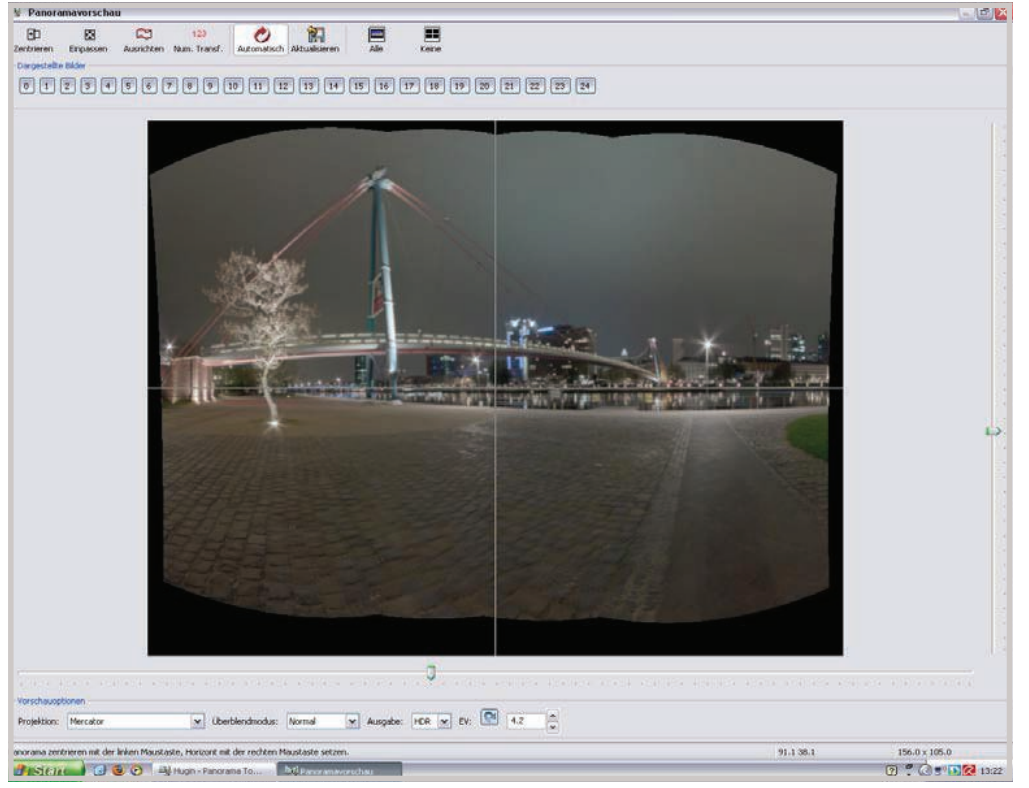

*Beispiel für ein DRI-Panorama: Holbeinsteg in Frankfurt bei Nacht, erstellt in Hugin in einem nahtlosen DRI-Panoramaprozess (Preview).*

#### EXOTISCHE PANORAMEN

Bei einer intensiveren Beschäftigung mit dem Thema Panorama wird auch rasch der Wunsch nach HDR- und DRI-Panoramen laut (zu HDR und DRI vgl. auch [7, 23]). Drei Möglichkeiten existieren hierzu: Zuerst die HDR-Erzeugung, dann die Panoramaerzeugung oder umgekehrt oder die kombinierte Erzeugung, wie es die Software-Tools PTGuiPro und Hugin mittlerweile beherrschen [3, 6]. Die Reihenfolge ist abhängig von der verwendeten Software bzw. von den zur Verfügung stehenden

Importfiltern (vgl. auch die Ausführungen im Abschnitt *Nachbearbeitung* in Teil I dieser Reihe). Die Vorgehensweise ist bei HDRs und aus nur einer Raw-Datei pro Bild entwickelten Pseudo-HDRs die gleiche, und wie stets, so sollte man auch hier für die Bearbeitung der Bilder so lange wie möglich im 16-Bit-Modus bleiben. Die Nachtaufnahme im Beispiel ist nicht mittels HDR-Technik, sondern mittels der klassischen DRI- bzw. Exposure-Fusion-Technik entstanden [5–8, 23]. Der Arbeitsablauf sieht bei diesem Panorama aus wie folgt:

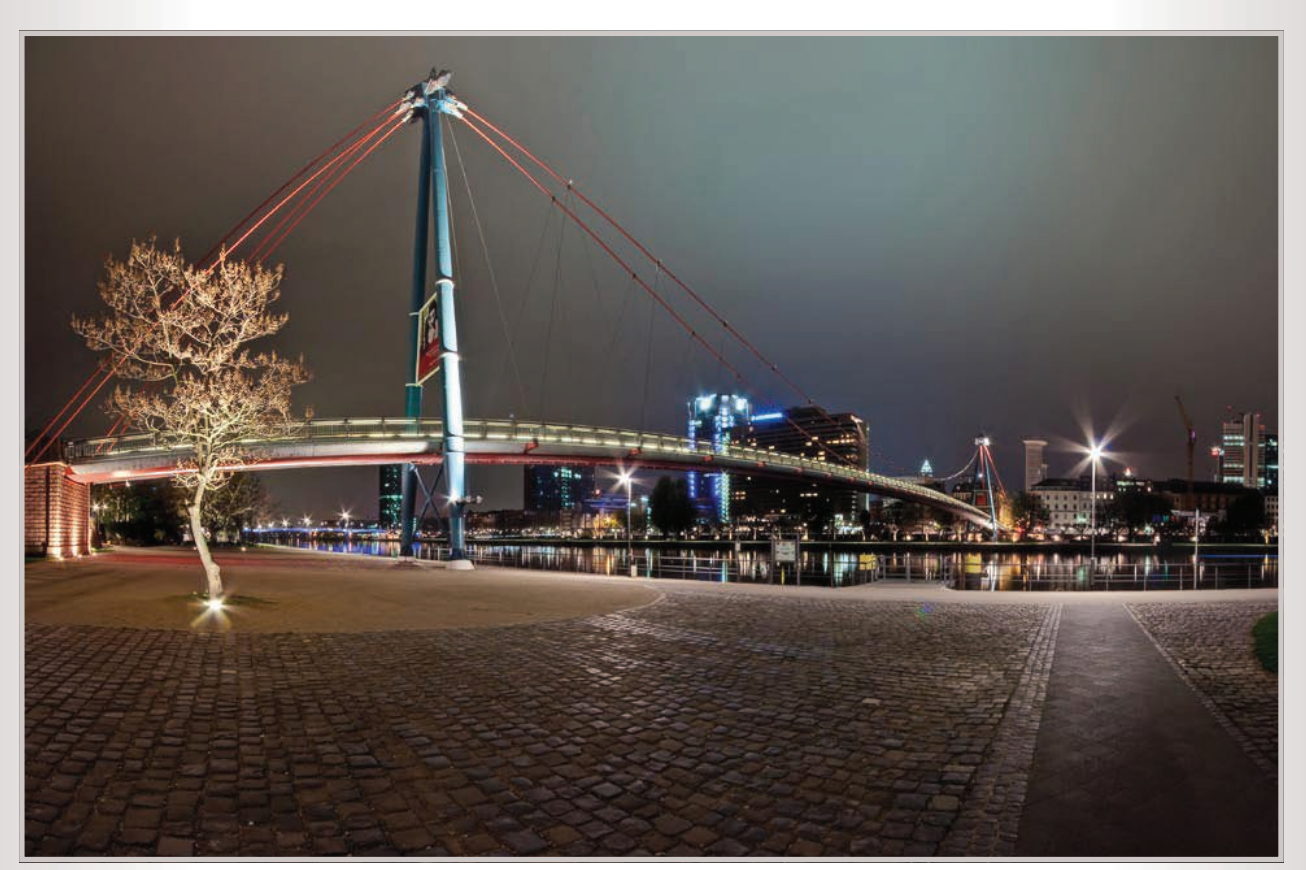

*DRI-Panorama des Holbeinstegs nach einer abschließenden Bearbeitung.*

Aufnahme der Belichtungsreihen für das Panorama: vier Bildwinkel mal jeweils sechs Belichtungen = 24 Einzelbilder, aufgenommen im Raw-Format. Objektiv: Sigma 10–20 auf 10 mm im Hochformat, auf Stativ, allerdings ohne Panoramakopf.

Laden der 24 Bilder im Raw-Konverter von Photoshop. Anpassung eines Bildes (hauptsächlich wird die Farbtemperatur

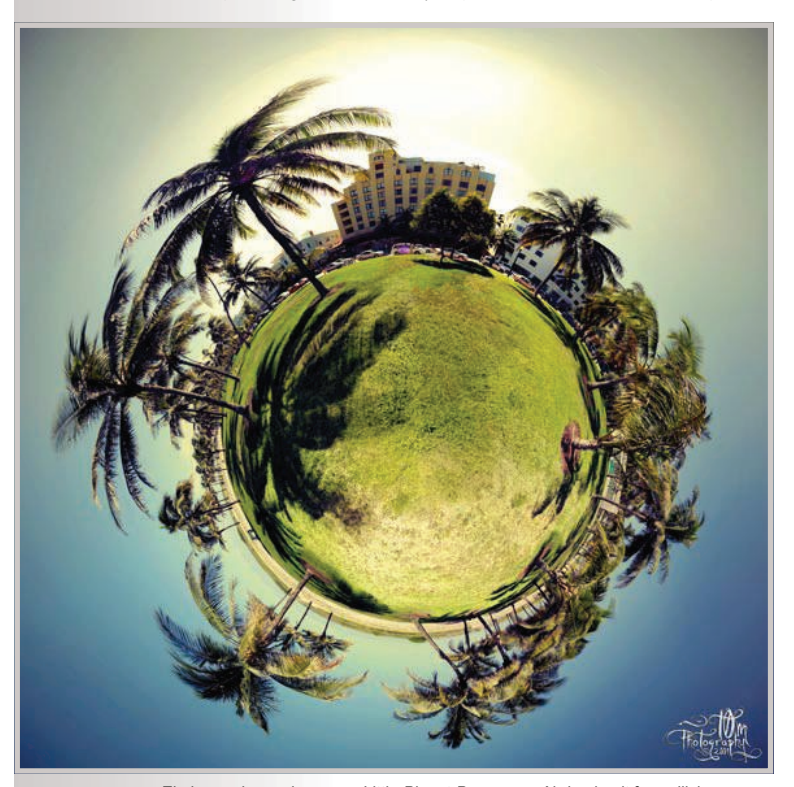

*Ein besonders gelungenes Little-Planet-Panorama. Abdruck mit freundlicher Genehmigung von Thomas Reimann [14].*

angepasst; übersteuerte Highlights sind beim DRI-Verfahren nicht relevant). Alle Dateien auswählen und synchronisieren (Button: "Alles auswählen", Button "Synchronisieren", "Alles").

Ablage der kompletten Bildserie als TIFF und Laden dieser 24 TIFF-Dateien in Hugin. Einstellungen in Hugin: Standard und – im Beispiel, für eine intensivere Bildwirkung – Projektionsart Mercator-Projektion (zur Bedienung von Hugin vgl. auch [15-2, 15-3]). Anmerkung: Hugin erkennt die Belichtungsreihen automatisch und berechnet die DRI-Fusion ohne Zutun des Anwenders.

Ergebnis-TIFF erneut in Photoshop laden, Touch-up: Crop, Anhebung der Tiefen, dezente Belichtungskorrektur, Reparatur zweier Frakturen, dezente Anhebung der Sättigung bzw. der Dynamik, vorsichtiges Schärfen mit "Unscharf maskieren", fertig!

Eine Erweiterung der zylindrischen Panoramen wurde bereits angesprochen; es handelt sich um **sphärische bzw. Multi-Row-Panoramen**. Für diese Panoramen werden nicht nur eine, sondern mehrere übereinanderliegende horizontale Reihen aufgenommen. Wie man sich leicht vorstellen kann, so ist spätestens bei dieser Vorgehensweise ein Nodalpunktadapter fast unabdingbar, ansonsten ist die Vorgehensweise aber identisch mit der geschilderten.

In jüngster Zeit sieht man immer häufiger eine besonders unterhaltsame Panorama-Abart, die sogenannten **Little-Planet-Panoramen**. Wenn ein schönes Rundum-Panorama in zylindrischer Projektion vorliegt, so ist solch ein Little-Planet-Bild erstaunlich einfach und rasch in Photoshop erstellt (schöne Beispiele auch: [17, 3]). Der Ablauf ist wie folgt:

- [1] Zuerst wird das rechteckige Panoramabild auf ein quadratisches Bild umgerechnet. Dies kann bspw. in Photoshop geschehen mittels *Bild / Bildgröße*. Dort ist die Checkbox *Proportionen beibehalten* [ ] auszuschalten und dann die Größe einzugeben. Eine sinnvolle Größenvorgabe könnte sein: 3000 mal 3000 Pixel.
- [2] Jetzt wird dieses quadratische Bild um 180 Grad gedreht: *Bild / Arbeitsfläche drehen / 180 Grad*.

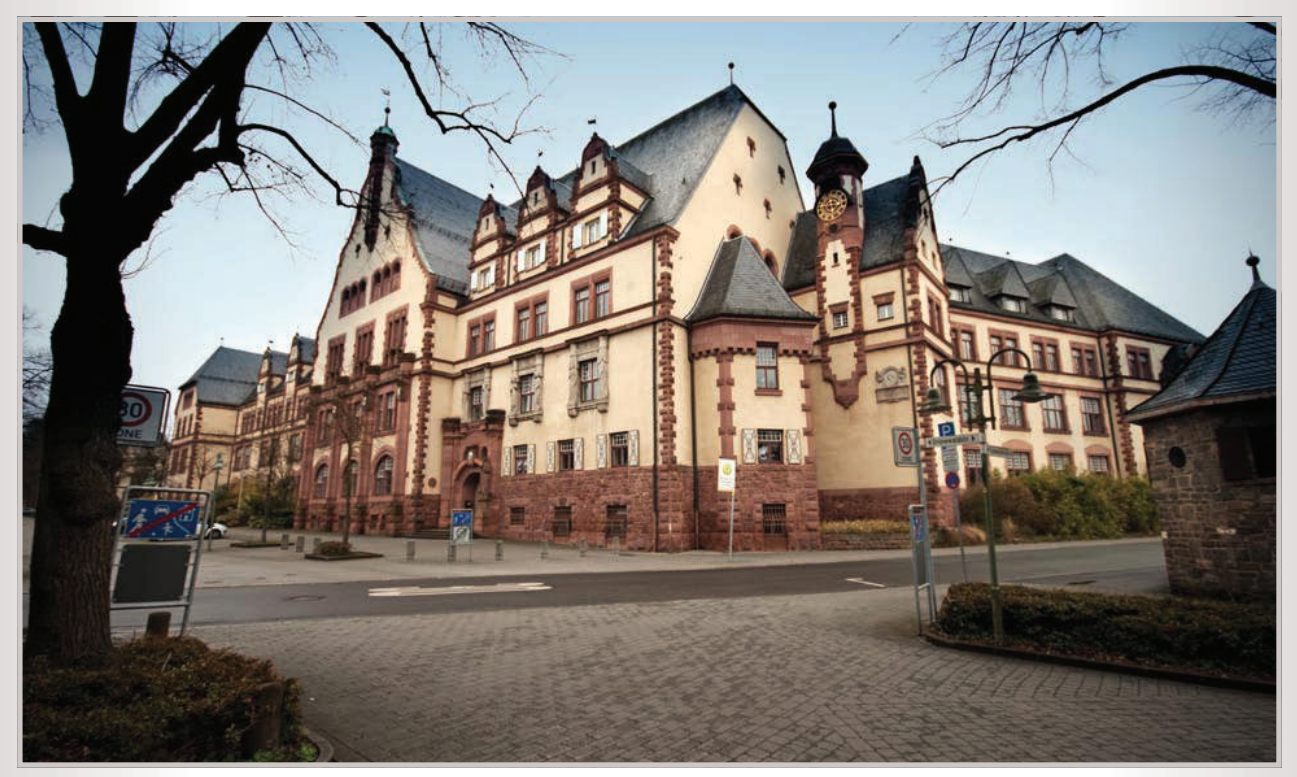

*Die Karl-Theodor-von-Dalberg-Schule in Aschaffenburg – ein Architekturmotiv für ein "unmögliches" Panorama.*

[3] Jetzt kommt der Photoshop-Filter für Polarkoordinaten zum Einsatz: *Filter / Verzerrungsfilter / Polarkoordinaten / [x] rechteckig nach polar*. Am Ende steht das übliche Touch-up: Bild in schöne Position drehen, croppen, fehlende Bereiche und Frakturen im Himmel stempeln, Kontrast anheben, Farben auffrischen, fertig!

Anzumerken ist, dass diese Art von Panorama am besten wirkt, wenn der Planet nicht zu groß wird bzw. wenn im quadratischen Bild die Häuser und Bäume mindestens genauso viel Platz einnehmen wie der Grund und Boden. Weiterhin sollten möglichst viele Bereinigungs-, Begradigungs- und Stempelarbeiten und auch das evtl. Einfügen eines neuen Himmels [26] unbedingt vor dem Transformieren vorgenommen werden, da dies später viel aufwendiger wird.

Vielleicht die interessantesten Panoramen sind die sog. **Multi-Viewpoint-Panoramen**, die manchmal auch Walking-Panos oder lineare Panos genannt werden [3]. Es handelt sich hierbei um Panoramen, die nicht von einem einzelnen Standpunkt aus, sondern von vielen Punkten, bspw. entlang eines Weges, aufgenommen wurden. Vom technisch-physikalischen Standpunkt her sind diese Panoramen unmöglich aufzunehmen, sobald die Szene auch nur die geringste Tiefenausdehnung aufweist, da dann sofort gröbste Parallaxenfehler auftreten.

Tatsächlich ist es aber mit einiger Handarbeit in Photoshop dann doch möglich, ein visuell überzeugendes Ergebnis zu erzielen.

 Gerade die Tatsache, dass diese Panos kaum automatisiert erzeugt werden können und damit relativ selten sind, macht sie

Datei Beachsten Bild: Ebene Auswahl Filter Analyse 3D Analytic Fencher Hills:  $\boxed{\Box}$  + 11,7 +  $\parallel$   $\frac{10}{40}$   $\bigcirc$   $\frac{17}{40}$  +  $\frac{11}{100}$  +  $\frac{11}{100}$  +  $\frac{11}{100}$  +  $\frac{11}{100}$  +  $\frac{11}{100}$  +  $\frac{11}{100}$  + Avy Tax  $\boxed{\omega}$   $\Box$  Transformatic 20 ap 31 R & W **EXAMINATION** e de la constitución de la constitución de la constitución de la constitución de la constitución de la constit<br>En 1972, el constitución de la constitución de la constitución de la constitución de la constitución de la con k. 2.风气就是 Q.光晶就说进口气 m **Mi Illiebald MEDINALIA** r<br>Ga .<br>Ngjarjeni ÷ .<br>245 XXI-64.2-a ₩ ---**E PE 2222 be to** ×  $n = 1$  $\frac{1}{2}$ **MG 3229-ba and**  $\overline{23}$ P. O. O. J.  $30.93$ .<br>Frei transformerer  $F = 1$  $\frac{1}{\omega}$  $\overline{1}$  and  $\overline{1}$ Dok: 253.6 MB/036.1 MB **DEO** AM  $21.59$  Change 12.44

auch besonders interessant. Allerdings beträgt der Zeitbedarf für solch ein Pano aus vielleicht 15–20 Bildern leicht mehrere Dutzend Stunden. Für das hier gezeigte Beispiel wurden 20 Bilder aus der Hand aufgenommen, von denen dann 12 verwendet wurden, um den Straßenzug abzudecken. Der Arbeitsaufwand für das immer noch nicht ganz perfekte Ergebnis betrug ca. 14 Stunden. Kurz einige Details zum Arbeitsablauf:

1. Im ersten Schritt werden alle Raw-Aufnahmen im Raw-Konverter mit den gleichen Einstellungen hinsichtlich White Balance usw. entwickelt und als TIFF abgelegt.

2. Diese Dateien werden gesichtet, (aus)-sortiert, es wird hilfreicherweise mit Bleistift eine grobe Skizze vom Straßenzug erstellt und es werden die zugehörigen Dateinamen hierauf notiert.

3. Die Dateien werden dann jeweils einzeln in Photoshop geladen und entzerrt. Hierfür wird stets zuerst die

*Ausgeprägte Parallaxenfehler durch verschiedene Aufnahmestandorte – hier versagt auch die beste Panorama-Software.*

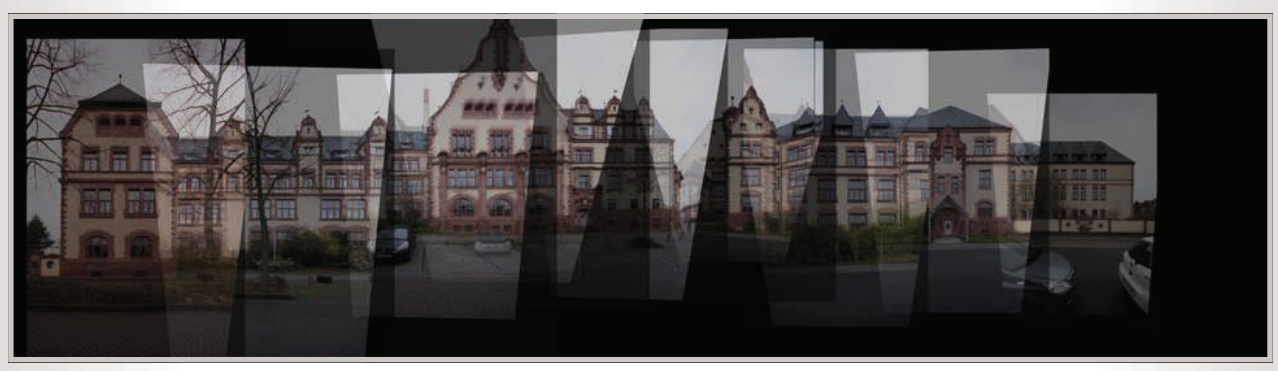

*Workflow zum Multi-Viewpoint-Pano: Ebenenabfolge.*

Arbeitsfläche wesentlich vergrößert, dann das eigentliche Bild markiert und mittels *Strg-T* transformiert (Verzerren geschieht dann mittels gedrückter Strg-Taste). Eine Vielzahl von Hilfslinien macht diesen Prozess leichter, dennoch geht es am besten in zwei Schritten (Grob- und Feinjustage), auch wenn hierunter durch das zweimalige Interpolieren die Bildqualität leicht leidet. Nun sind die Bilder zwar entzerrt, es fehlt aber ein korrektes Maß für das Verhältnis ,Breite zu Höhe'; dieses wird erst später korrigiert. Nach dem Entzerren ist es ratsam, die Einzelbilder zu verkleinern, sonst wird Photoshop irgendwann einmal später Speicherprobleme bekommen. Im Beispiel wurden alle Dateien auf eine Höhe von 3000 Pixeln verkleinert (die Breite proportional dazu).

- 4. Nun werden alle entzerrten Bilder in Photoshop auf einen Ebenenstapel geladen (Datei / Skripten / Dateien in Stapel laden; dann mit dem *Freistellungswerkzeug* die Arbeitsfläche wesentlich verbreitern), sortiert (von links nach rechts ergibt im Ebenenstapel von oben nach unten) und es wird ein zentrales, mittiges Referenzbild ausgesucht.
- Auch das Referenzbild ist hinsichtlich des Maßes ,Breite zu Höhe' noch nicht egalisiert. Das kann hier aber anhand des Autos im Bild geschehen (ein Smart Forfour). Man besorgt sich rasch im Internet über die Google-Bildersuche eine Rückansicht des Autos, legt diese skaliert und halbtransparent darüber und kann nun die zentrale Ebene ausrichten. Alle weiteren Ebenen werden an dieser gemessen und entsprechend nach und nach skaliert. Das kann dann relativ einfach über eine Anpassung auf Basis der transparenten Überlappung, anhand horizontaler Hilfslinien und auch

anhand der überall identischen Fensterelemente geschehen.

- 6. Jetzt folgen einige Stunden Handarbeit mit Ebenenmasken. Besonders wichtig ist hierbei die optimale Wahl des Übergangsbereiches bspw. in schwach texturierten Bereichen oder auch an Gebäudekanten. Hier wird es auch bei manchen Ebenen von Ebene zu Ebene erforderlich sein, die Farben anzugleichen. Zur Vorgehensweise hierzu siehe z. B. [27].
- 7. Was noch fehlt: Sicherung des aktuellen Zwischenstandes mitsamt aller Ebenen, Reduktion auf eine Ebene, Feinarbeit: Stempeln, halbe Bäume reparieren, Pflasterübergänge fixen, neuen Himmel einfügen [26], Kontrast aufbessern, Farben auffrischen. Fertig!

Die Aufnahmen im Beispiel sind übrigens im Regen entstanden. Das hat viele Nachteile, aber auch einen Vorteil: Die Ausleuchtung durch das trübe Tageslicht ist relativ gleichmäßig. Der blaue Himmel, der sonnige Eindruck und die Sonnen- und Schattenflecken wurden später in Photoshop hinzugefügt: Blauer Verlauf auf eine Ebene, bis über die Häuser ziehen, Verrechnungsmodus Weiches Licht, dann diesen leicht gefleckt maskieren – es entsteht der Eindruck von Sonnen-/Schattenflecken. Ein warmer Fotofilter macht die Montage noch etwas glaubwürdiger.

Innerhalb gewisser Grenzen kann das Stitching auch für Multi-Viewpoint-Panos automatisiert werden. So zeigt Joachim Fenkes in einem ausgefeilten Online-Tutorial, wie man die Software Hugin für die Montage eines Graffitis, bestehend aus Dutzenden von Einzelbildern, einsetzen kann [15-2, 16]. Die besagte Voraussetzung, dass die Szene keine Tiefenausdehnung besitzen darf, ist hierbei – bei einem Graffiti – gegeben.

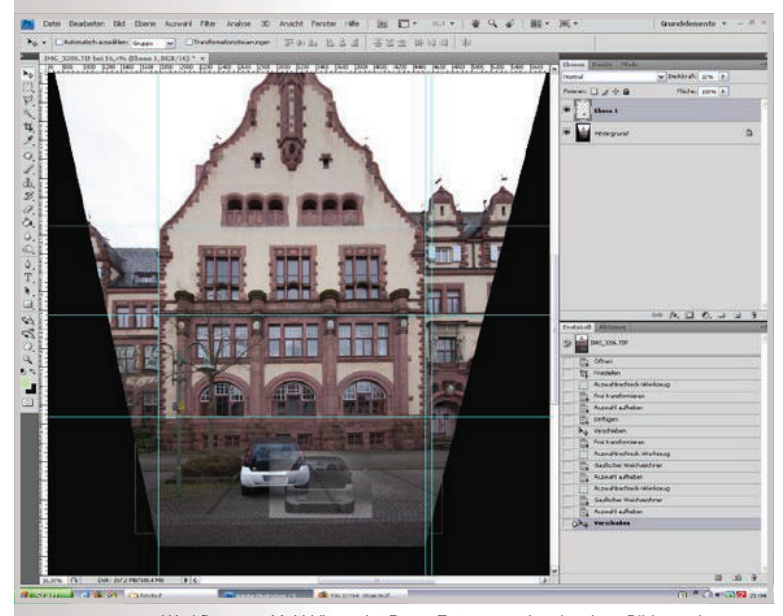

*Workflow zum Multi-Viewpoint-Pano: Entzerrung der einzelnen Bilder und Skalierungsanpassung 'Breite zu Höhe' anhand des Autos. Workflow zum Multi-Viewpoint-Pano: Zwei der Ebenen sind bereits maskiert.*

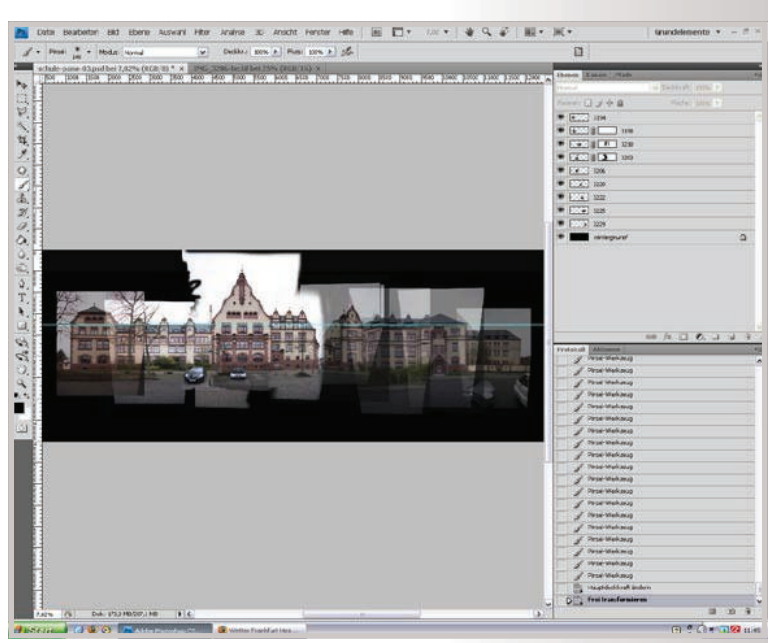

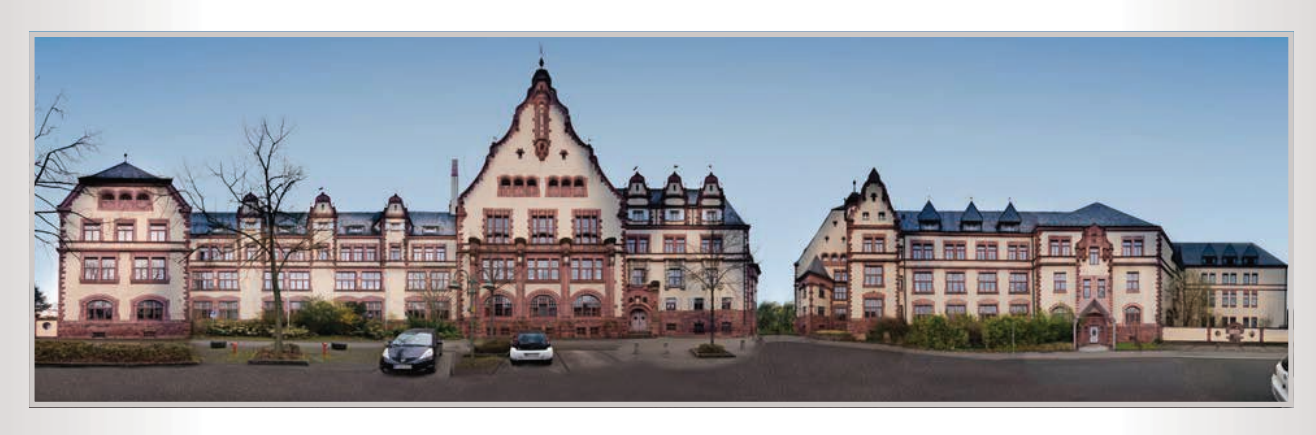

#### *Multi-Viewpoint-Pano: Ergebnis.*

Einen anderen Ansatz beschreibt Doc Baumann in [11]. Er minimiert die Parallaxenfehler bei einem "unmöglichen" bzw. "umgekehrten" Panorama, indem er von jedem Einzelbild nur einen schmalen vertikalen Streifen in der Bildmitte verwendet. Der Ansatz ähnelt dadurch dem bereits aus den Anfängen der Fotografie bekannten Slitscan-Verfahren [12], bei welchem mit einer Vorrichtung ähnlich der Zeilenkamera in einem Flachbettscanner problemlos auch sehr lange lineare Szenen wie Güterzüge oder Häuserzeilen aufgenommen werden können.

#### WEITERFÜHRENDES

Zum Thema Panorama bleibt noch viel zu sagen, und so gibt es hierzu auch mehrere gute Fachbücher [1, 3] sowie viele interessante Zeitschriftenartikel, Websites und Weblogs. Einige ausgewählte sind in den Quellen aufgeführt, bspw. [2, 4, 11, 18, 19]. Besucht zu weiteren Workshops zu diesem Thema und zu vielen anderen Themen bei Interesse auch einmal die Website *http://www.fotopraxis.net.*

#### **Quellen**

- 1. Corinna Jacobs: Digitale Panoramen Tipps, Tricks und Techniken für die Panoramafotografie. Springer-Verlag, Heidelberg, 2004.
- 2. Multi-Viewpoint-Panoramen, unendliche Panoramen, Nodalpunktadapter-Selbstbau u.v.a.m. Zeitschrift Fotohits (Schwerpunktthema: Panoramen), Ausgabe 11/2009.
- 3. Klaus Kindermann: Digitale Fotoschule Panoramafotografie. Franzis-Verlag, Poing, 2009.
- 4. Harald Heinz Wickel u. a.: Gestitchte Welten Workshop Panorama, Teil 1. In: Zeitschrift Photographie, 3-2010, S. 37.
- 5. Jürgen Held: PSD-Tutorial zur HDR-Fotografie, Teil 12, Alternative DRI (Kontrastumfang ohne HDR-Technik erhöhen): *http://www.psd-tutorials.de/modules.php?name=News&file=article&sid=2440*
- 6. Jürgen Held: HDR-Fotografie. Das umfassende Handbuch, Verlag Galileo Press, 2009: *http://www.digitaletiefe.de/*
- 7. Online-Workshops zum manuellen Exposure-Blending in Photoshop: *http://www.digicamfotos.de/index3.htm?http://www.penum.de/ praxistipp/dri/nachtaufnahmedri.php http://www.digiachim.de/DRI/index.htm http://www.fotocommunity.de/info/DRI http://photography-on-the.net/forum/showthread.php?t=362356*
	- *&highlight=tutorial http://www.rutschmann.biz/tag/nachtaufnahme+dri*
- 8. Katja Gragert: Langzeitbelichtung und DRI, Artikel in der Zeitschrift DOCMA, Ausgabe 1/08.
- 9. Fa. Novoflex GmbH in 87700 Memmingen. Hersteller hochwertiger Nodalpunktadapter, Stative und Indexer. Produktspektrum, Datenblätter und Video-Anleitungen: *http://www.novoflex.com http://www.novoflex.com/de/produkte/panoramafotografie/ video-anleitungen*
- 10. Tilo Gockel: Workshop-Reihe rund um die Fotografie und die digitale Bildverarbeitung:
- *http://www.fotopraxis.net*  11. Doc Baumann: "Panorama-Varianten", "Umgekehrte Panoramen",

Zeitschrift DOCMA, Ausgabe Nr. 32 (1/2010), S. 38–41.

- 12. Grundlagen zur Slitscan-Fotografie:
- *http://en.wikipedia.org/wiki/Slit-scan\_photography* 13. Alexander Heinrichs: Das Photoshop-Training für digitale Fotografie, Lektion 3: DRI-Panoramen. Workshop-DVD, Verlag Galileo Press.
- *http://www.galileodesign.de/katalog/buecher/titel/gp/titelID-1908*  14. Thomas Reimann: "photography.retouch.digital art", Weblog:
- *http://www.thomas-reimann.com*
- 15. Open-Source-Software Hugin: Projekt-Website, Download-Link und Tutorials (englisch und deutsch): *http://hugin.sourceforge.net/ http://hugin.sourceforge.net/tutorials/index.shtml http://www.panoclub.de/hugin\_tut/index.html*
- 16. Joachim Fenkes: Creating linear panoramas with Hugin, Online-Tutorial:
- *http://www.dojoe.net/tutorials/linear-pano/*
- 17. Jan Gropp: Vom Panorama zur Kugel Planet Bonaparte. In: Photoshop DigitalPHOTO, 2/2010, S. 86–87. *http://www.jenafoto24.de/*
- 18. Fritz Seyffert: Website mit vielen wertvollen Infos rund um die Panoramafotografie. Besonders interessant: Tutorials und Vergleich zu den gängigen Software-Tools: *http://www.panospatz.de*
- 19. Heinz Hanka: Selbstbauanleitung für einen einfachen Nodalpunktadapter:
- *http://www.heinzhanka.com/tips\_nodalpunktadapter.html* 20. Helmut Dersch: Projekt-Website, Doku und Download zur freien Pano-Viewer-Software PTViewer:
- *http://webuser.fh-furtwangen.de/~dersch/*  21. Oliver Opper: 360-Grad-Panoramen von Frankfurt, direkt online begehbar:

*http://www.panorama-frankfurt.com* 

- 22. Software-Tool für die Panorama-Konvertierung zur Nutzung in interaktiven Flash- oder Quicktime-Viewern (Demo-Version erhältlich, die Wasserzeichen einblendet): *http://gardengnomesoftware.com/pano2vr.php*
- 23. Tilo Gockel: Workshop Exposure Blending Dynamic Range Increase ganz klassisch. psd.Photoshop-Magazin, Ausgabe 04/2010: *http://psdmag.org/de*
- 24. T. Gockel: Workshop Neues zum Thema HDR Pseudo-HDR und HDR-Panoramen leichtgemacht. psd.Photoshop-Magazin, Ausgabe Februar/März 2010: *http://psdmag.org/de*
- 25. Produktübersicht zu Panorama-Adaptern:
- *http://www.fotocommunity.de/info/Nodalpunktadapter* 26. Doc Baumann: DOCMA Online: Photoshop-Workshop: Neuen
- Himmel einfügen: *http://www.docma.info/Workshop-Neuen-Himm.5478.0.html*  27. Hennig Wargalla: Farben angleichen mit Photoshop,
- Photoshop-Online-Tutorial: *http://www.wargalla.de/03-02.pdf*
- 28. Pano-Software PTGUI und PTGUI-Pro: Website des Herstellers und Download-Link: *http://www.ptgui.com*

# springer.de

Springer

Kompendium digitale Fotografie

Springer

# **Der kompakte Einstieg für** perfekte Fotos

# Kompendium digitale Fotografie

#### Von der Theorie zur erfolgreichen Fotopraxis

T. Gockel, Technische Universität Karlsruhe

Viele Anwender moderner digitaler Spiegelreflex- oder Kompaktkameras sind mit den erreichten Ergebnissen unzufrieden. Das Buch hilft dabei, die gewünschten Effekte zu erzielen. Hierfür werden ausgehend von den notwendigen theoretischen Grundlagen Ratschläge für praktische immer wiederkehrende Aufgaben und Themen wie Langzeitbelichtung oder Weißabgleich gegeben. Anhand vieler Beispiele zeigt der Autor konkret, welche Ergebnisse und Verbesserungen mit digitaler Fotografie erreicht werden können. Das Buch regt zum Experimentieren an und bietet in Anhängen detaillierte technische Grundlagen und ermöglicht so eine solide Praxisorientierung vom Motiv bis zum Bild.

- Das solide theoretische Fundament für die digitale Fotografie
- ▶ Vermittlung professioneller Techniken für Aufnahme und Gestaltung digitaler Fotografien
- > Zahlreichen Beschreibungen aus der Praxis

2011. 450 S. 200 Abb. in Farbe. (X.media.press) Geb. ISBN 978-3-642-11238-6 ► € (D) 49,95 | € (A) 51,35 | \*sFr 72,50

Bei Fragen oder Bestellung wenden Sie sich bitte an ► Springer Customer Service Center GmbH, Haberstr. 7, 69126 Heidelberg ► Telefon: +49 (0) 6221-345-4301 ► Fax: +49 (0) 6221-345-4229 E (D) sind enthalted Findividuals@springer.com E E (D) sind gebundene Ladenpreise in Deutschland und enthalten 7% MwSt; E (A) sind gebundene Ladenpreise in Osterreich und enthalten 10% MwSt. Die mit \* gekennzeichneten Preise für Bücher und die mit\*\* gekennzeichneten Preise für elektronische Produkte sind unverbindliche Preisempfehlungen und enthalten die landesübliche MwSt. Preisänderungen und Irrtümer vorbehalter